# Automated Test Generator For Software Testing K.L Kanthan Chemical Bank

#### Abstract

A dynamic user-friendly IVP (Installa-<br>tion Verification program) system was<br>designed to assure quality testing of designed to assure quailty-testing-or-<br>online and batch software products, us-<br>ing several features of SAS . This menu<br>system, driven by the user input, runs<br>TPNS script simulations, generates JCL TPNS script simulations, generates JCL<br>and Jobstreams for the objective of au-<br>tomated software testing. It facili-<br>tates browsing the results of the<br>requested tests. Base SAS, SAS/AF, and<br>the Display Manager software (DMS

INTRODUCTION:

A menu driven IVP facility was developed<br>as a user-friendly front end to test in-<br>stalled vendor software products. This<br>was achieved through the base SAS, SAS<br>macro language, SAS/FSP, Display<br>and details of the generation and details of the generation or out,<br>Jobstreams, running of these Batch or<br>on-line tests are transparent to the<br>user. The user is guided with extensive<br>help facilities where and when needed<br>ing.<br>ing.

.<br>Menu driven systems conceptually are<br>modular, flexible, and easy to use. In modular, riexible, and easy to use. In<br>principle, few responses from the user<br>should be enough to automatically gener-<br>ate the test streams. Also, the system<br>should be flexible enough to allow the<br>more sophisticated user e

All that is needed from the user are re-<br>sponses to queries such as: what product<br>is to be tested, whether to submit the is to be tested, whether to submit the<br>job or not; if the output is preferred<br>online or hardcopy; if SPF environment<br>is needed. Based on these information,<br>test jobstreams are built, jobs are sub-<br>mitted, user is branched

This automated IVP System performs the following major functions:

- TPNS simulation to test the on-line products such as RMDS. FILE-AID,<br>products such as RMDS, FILE-AID,<br>PANVALET etc.,
- Testing of software products through<br>batch jobs such as COBOL, ASSEMBLER<br>etc.,
- Online Viewing of the resulting out-put from the test  $\bullet$
- Allowing the user to branch to SPF and then returning to testing
- Extensive help facilities

The software tester is presented with a main menu. from which the needed options can be selected to perform the desired functions.

#### 2. IVP SYSTEM STRUCTURE:

# 2.1 Menu system:

The IVP Menu system is a set of inter-<br>connected menus of several types of<br>screens (CBT, HELP, MENU, PROGRAM etc.),<br>that provide easy to use interface for that province easy to use interiace for<br>the IVP test application. Some menus<br>are shown in Appendix A. Foundation are shown in Appendix A. Foundation<br>for this is laid through SAS/AF soft-<br>ware.\_\_ Very minimal or no knowledge of where the spin minimal of the same of the SAS syntax and structure is expected<br>of the user. User's responses are<br>translated into several SAS macro vari-<br>able values, names, or passed as parame-<br>ters to some of the SAS and manuatory (such as much product is the tested), but many other responses are<br>optional (there are defaults, but it is<br>overridden if inputs are entered). For<br>most of these fields help facility was<br>built in, and on any of the

2.2 Automated Job generation :

From Batch IVP Menu a tester chooses op-<br>tion 1 to select the product to be-<br>tested, and another subpanel is dis-<br>played. Here the product name and other<br>fields are entered as needed. Product<br>name is mandatory and other fi

2.3 TPNS IVPs for online products:

option 1 (Help facility for TPHS test) describes the formats of the commands necessary, and other information neces-<br>sary. In all only three commands are<br>needed for starting and ending TPNS simneeded for starting and ending trass sim-<br>ulation, and to run TPNS utilities. Op-<br>tion 2 ruhs the TPNS simulation. When tion 2 runs the TPAS simulation.<br>the test is in progress. messages are<br>received at the terminal regarding the status of the test every time enter key is hit. A message also is sent when the test is completed. Another option with the help of a TPNS utility makes the output available for hardcopy or online.

# 3. METHODOLOGY :

This section describes the underlying<br>logic necessary for generating the<br>Jobstreams, TPNS testing, and other test convironment. To use the menu system,<br>one does not need to be familiar with<br>the details of this section. Default<br>values are used whrere the user input is<br>not mandatory (user has the option to<br>override some of these), and t

3.1 Batch IVPs !

A simple SAS code builds the JCL and<br>Jobstream for the batch testing. Input<br>to this program is a set of JCL and SAS<br>statements. The SAS code is mostly made<br>up of conditional statements with a do-<br>end block. The do-end bloc

A sample code is as follows:

If (some condition) then do;<br>//&JOBHAME JOB (&ACCT1,&ACCT2),<br>// &ACTINFO,CLASS=&CLASS....... // MSGCLASS=&MSG,HOTIFY=&HOTIFY //\*\*\* end; IF "&SYST" = 'ASM' THEN DO;<br>//ASM EXEC XXXXX

//ddnl DD DSN=dsname.&nl&n2, // DISP=SHR // // // end; DD··DSH=dsname.xxx(&name), DISP=SHR

On the execution of these embedded SAS<br>code in the input, the JCL statements<br>are added, or modified (by resolving the<br>macro variable), through SAS PUT state-<br>ments, written to dataset named in<br>ddname JOBSUB. The SAS macro

File allocations under TSO:

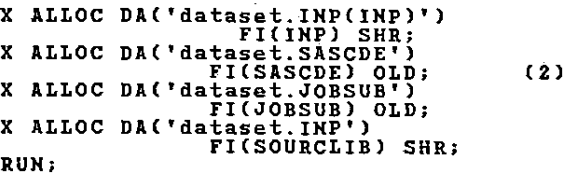

Where datasets named in DDNAMEs INP has<br>the SAS code and JCL statements, SACDE<br>the intermediate SAS PUT statements,

JOBSUB the final JCL generated respec- tively.

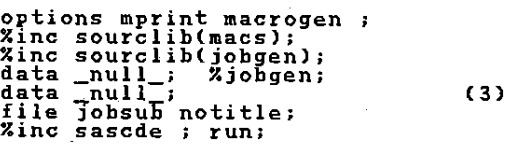

Note the notitle option on the file<br>statement. Also the SASCDE if allocated<br>to internal reader, the JCL created in<br>this dataset will be submitted at the<br>and of SAS.

The SAS macro JOBGEH is as follows:

 $\mathcal{A}=\mathcal{A}^{\mathrm{int}}_{\mathcal{A}}\mathcal{A}^{\mathrm{int}}_{\mathcal{A}}$  , where

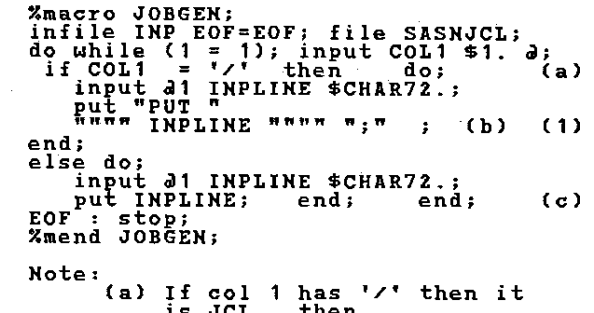

(a) If col 1 has '/' then it is JCL, then (b) make it a SAS PUT statement (c) If collis not '/' then it is a SAS statement, then pass it as it is.

The SAS code (transparent to the user),<br>reads dataset referred in the DDNAME INP reads dataset referred in the DDNAME INP<br>and checks the first column. If it is a<br>'/', then it is a JCL statement, other-<br>wise it is a SAS statement... JCL state-

where I is also statements are converted to PUT statements,<br>others (SAS statements) are output in<br>their unmodified form. This logic is<br>represented in the SAS Macro named<br>JOBGEN. Through the SAS FILE statement,<br>these put st or this phase, the temporary rile SASCDE<br>is read and executed when the user se-<br>lects the particular option. Also duriects the particular option. Also dur-<br>ing this the SAS macro variable names<br>are resolved. This method has several<br>advantages: viz.

- from a common set of JCL statements. through program logic we can tailor the job stream.
- 
- through conditional logic, a subset<br>of of the JCL can be added, or modi-<br>fied etc., This means conditional<br>generation of Job/s, job step/s<br>ddname/s and individual JCL state-<br>ments. The conditions can be based<br>on date, site
- indirect referencing the SAS macro<br>variables make it even more power-<br>ful.

Sample inputs and the resulting outputs are given on page 1, 2 of the appendix c. Even though very simple conditional<br>
SAS statements are used here, one can<br>
make it as complex as needed, combine<br>
with the macro variable resolution, di-<br>
rect and indirect, parameter passing for<br>
the JCL procedures, o

3.2 Online IVPs using TPHS scripts

TPNS (TeleProcessing Network Simulator)<br>is an IBM software that enables building<br>of script to simulate onlines systems.<br>TPNS can be used for functional, re-<br>gression, and performance testing. TPNS<br>can execute as an ACP/VTA

designed to generate the transactions<br>for applications. For the menu driven<br>IVPs TPNS Scripts were setup for the<br>software products such as PANVALET,<br>FILE-AID, SAS on-line, etc., TPNS (ver-<br>sion 2, release3) was used. Only sion z, releases, was used.<br>most used functions of these products<br>were represented in the scripts.

User needs to know only three commands in regard to TPHS testing:

To bring up the test for the product

To end the test and

To look at the output from test

These commands are discussed below.<br>When the user selects the on line prod-<br>uct testing from the TPNS IVP menu, a<br>TPNS clist is executed under SPF. At this point he/she enters the network name corresponding to the scripts dename corresponding to the particular software prod-<br>uct to execute. During the test, user<br>is informed of the status of the test at<br>frequent intervals. At the end of the<br>test, control is transfered back into<br>the menu.

Each of the test scripts can be log-<br>ically divided into three parts: (1)<br>Logon, (2) processing of the product,<br>and (3) Logoff. During all these<br>phases, messages are sent regarding the<br>status of the test. A copy of the Net status of the test. A copy of the Net-<br>work, Logon, Script, and Logoff message<br>decks for the INFO/SYS is given in the<br>appendix B.

The TPHS network for this example works rie Tribute LU2. VIAM APPLIDS TPNS2001-<br>TPNS2006 are used, and the LOGON IDS<br>USed are used, and the LOGON IDS<br>USed are UPGMTS1, UPGMTS2, and UPGMTS3.<br>The following libraries contain the net-<br>work configuration, message dec

PPG1.TPNS.CHTL: This contains the JCL<br>for the preprocessor runs, runlog<br>TSO.USRCLIST : contains clists for<br>preprocessor TPNS run, and Log<br>preprocessor TPNS run, and Log<br>pPG1.TPNS.IHITDD: Network definitions<br>PPG1.TPNS.MSGDD

Network definitions Message decks

To test an on-line product. the user se- lects option 2 on the TPHS IVP Menu. Iects response is translated into the ex-<br>This response is translated into the ex-<br>ecution of a TPNS clist. At this point,<br>the user enters the name of the TPNS the user enters the name of the frits<br>network (TPNS network name for the prod-<br>uct) in the following format:

i network,s <=== to run the script

where network: the name of the network defined on the HETWRK card of the TPHS scripts.

At the end of the TPHS test, user re- ceives a message to that effect, and at this point, to end the TPHS net, the following command is enetred:

zend <=== to stop the TPNS run

The tester will be in SPF at this point,<br>and when exiting from SPF, he/she will<br>be back in the TPNS IVP Menu. Then<br>options are available to browse the for-<br>matted log data from these tests, either

online, or hardcopy. Online option al-lows the user to execute a clist under SPF environment. and for the hardcopy, a Batch job is submitted. User also has the option to\_go into the SPF environ-ment to check the output.

Using some of the TPNS utilities, the<br>log is formatted, and this facilitates<br>the user to look at the results of the<br>online tests. This is achieved through<br>option 2 of the TPNS log menu. This re-<br>sults in a branch to SPF/TS

tpnsklog <=== to format and browse

At the end of the browse, when the user exits SPF, returns back to the same IVP test menu.

3.3 Test results:

User has the option to browse the output<br>of the tests at every logical point.<br>Eg. From the Batch IVP menu, after the<br>job has been submitted, user can look at<br>the test results with SPF/SDSF. Similar<br>option is available unde user is returned pack to the TVP test<br>system, so that he/she can continue any<br>further testing.

4. Conclusion

SAS based systems are very powerful for<br>many of the applications. Here it is<br>shown how flexible, and easy it can be<br>to use it in testing the installed soft-<br>ware products. SAS/AF makes it very attractive through the menus and Help<br>facility, and the processing behind<br>facility, and the processing behind<br>screens can be transparent to the user.<br>The System shown here is simple enough,<br>but it can be enhanced through fur exploitation of the SAS macro language and SAS/FSP.

Acknowledgements

The author wishes to thank Joan Payne who reviewed the manuscript and made valuable comments.

\*SAS is the registered trademark of SAS Institute, Inc., Cary, NC, USA.

## Appendix A

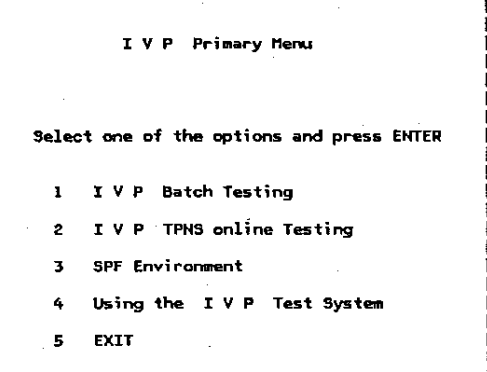

#### Batch I V P menu

Select one of the options and press ENTER

- $\mathbf{1}$ Select the Product for testing
- Execute the test  $\overline{2}$
- 3 Browse the: generated JCl
- 4 Test Output SPF/SDSF
- 5 Exit

### General description of IVP Menus

Type the number of your choice on the command<br>line and press the ENTER key.

- General Description of the Menu System
- 2. I Y P Batch Testing
- 3 I V P TPNS online Testing
- 4 SPF Environment
- 5 Types of screens in the Menu Syst\_
- 6 Keys and commands
- 7 Getting on-line help
- 8 Return to I V P Primary Menu

# TPNS 1 Y P menu Select one of the options and press ENTER (look at option 1 - before using options 2-4)  $\mathbf{1}$ Select (online) Product - Help(PF1) 2 Execute the TPNS test 3 Browse TPNS log - online 4 Hard copy of TPNS formatted log

#### Appendix B

5 Exit

NETFIL4 NTWRK HEAD='MODEL TSOxx NETWORK',<br>DELAY=F1,<br>DISPLAY={24,80}, BUfSIZE=8192. • FRSTTXT=TSOLOG34, ITIME=5. INIT=SEC, LUTYPE=lU2., MAXSESS=(0,1},<br>MAXCALL=24, LOGDSPLY≍BOTH,<br>MSGTRACE=YES, OPTIONS={ CONRATE ,MONCMND), PATH=(O), THKTlME=UNLOCK, USERAREA= 1 00, SAVEAREA=(2,8), UTI=100<br>1 PATH NETFAID,TSOLOGOF<br>1 VTAMAPPL APPLID=TPNS9999 UPGMTS1 LU TSOLOG34 MSGTXT<br>SET NC:<br>Biticil SET NC2=+1 DATASAVE AREA=1, TEXT=(\$ID, 7\$) IF lOC=RU+O. TEXT=( '01' ), THEN=E-IHIT, o STATUS=HOLD If lOC=RU+O, TEXT=( 'AO' ). THEH=£-50T. 5TATUS=HOlD  $\mathbf{1}$ 2 IF lOC=RUtO. TEXT=( '32.' I. THEN=E-UNBIND, STATUS=HOLD 3 IF lOC=RU+O. TEXT=( '31' I, THEN=E-BIND, STATUS=HOLD CMHD COMMAND=INIT ,RESOURCE=TSOxx \*<br>\* CHECK FOR ACF82003 ACF2, ENTER LOGON ID • 4 IF lOC=B+0.SCAN=YES,TEXT=(ACF8Z003I, THEN=B-LOGONIO. ELSE=WAIT ,OElAY=CANCEl 14001 WAlT BRANCH LABEL=WOOL<br>LABEL LOGONID LABE TEXT (\$10.7\$) ENTER • • CHECK fOR ACF82004 ACF2, ENTER PASSWORD - 4 IF lOC=RU+O, SCAN=YES. TEXT=( ACF82.004), THEN=B-PSWD, DELAY=CANCEL, ELSE=WAIT 14002 WAIT BRANCH LABEl=W002 LABEL PSWD (xxxxxx) TEXT ENTER • • CHECK fOR ACfOl012 PASSWORD HOT MATCHED • <sup>4</sup>If lOC=RU+O.SCAN=YES, TEXT=(ACf81012 J. THEN=B-BPWD, DELAY=CANCEL

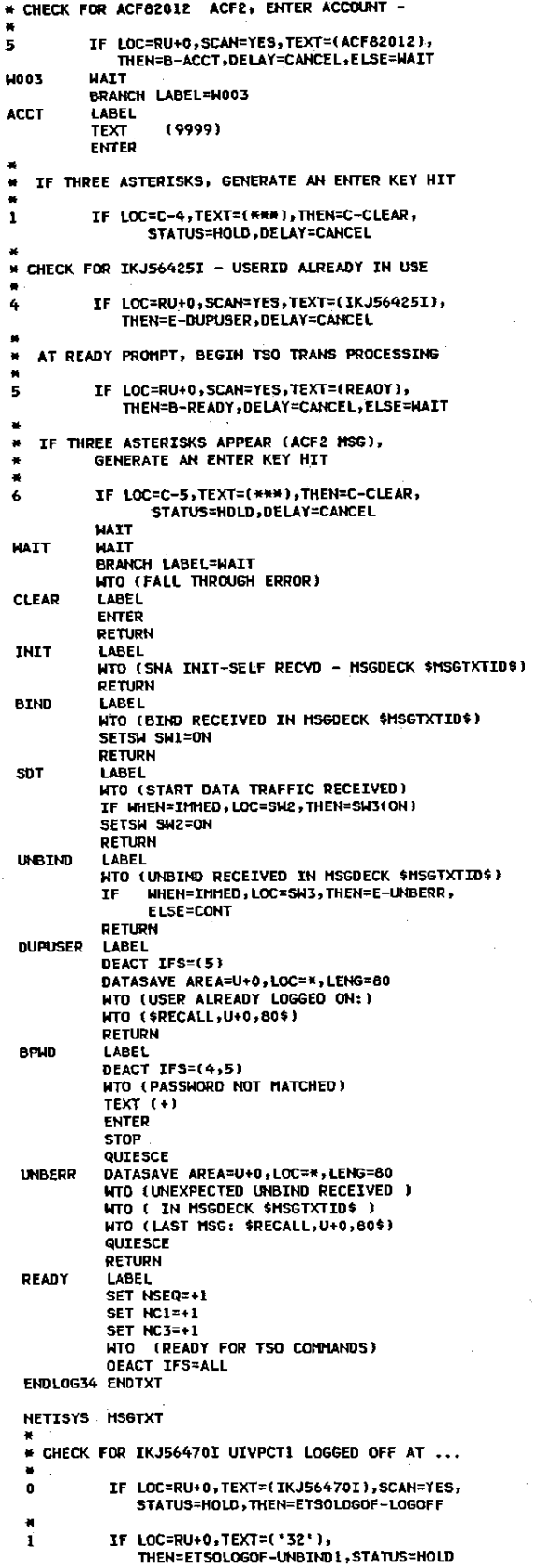

```
IF THREE ASTERISKS, GENERATE ENTER KEY HIT
\bullet\blacksquareIF LOC=C-4, TEXT=(***),<br>THEN=CTSOLOGON-CLEAR, STATUS=HOLD
\overline{2}¥
    WE ARE AT THE READY PROMPT,<br>BEGIN TSO TRANSACTION PROCESSING
\star\bulletTEXT (se ''Hello! From TPNS . u((xxx)))<br>ENTER
                STOP
                EREOF
                LALVI<br>TEXT (se ''Test INFO/SYS '' u({Uxxxx)}}<br>ENTER
                STOP
READY
                LABEL
 * Select INFOSYS from spf menu
                 TEXT (spf)
                ENTER<br>STOP
                 TEXT (ii)
                 ENTER
                 STOP
                    \ddot{\phantom{a}}(End of INFOSYS Test - QUIT )
                LITO
                 TEXT (x)
                 ENTER
                 STOP
 .<br>* End of Infosys
                 STOP
             SIVE<br>
IF LOC=RU+0,TEXT=(READY),STATUS=HOLD,<br>
SCAN=YES,THEN=CONT,ELSE=HAIT<br>
TEXT (SE ''End of TPNS test, bye !'')
 \overline{\mathbf{3}}ENTER
                 STOP
                 ENDTXT
 ENDSAS
  TSOLOGOF HSGTXT
  * CHECK FOR IKJ56470I UIVPCTI LOGGED OFF AT ...
                 IF LOC=RU+0, TEXT=(IKJ56470I), SCAN=YES,
  \mathbf{a}STATUS=HOLD, THEN=E-LOGOFF
                SUPPRIVES THE MANUSCRIP (1997)<br>STATUS=HOLD<br>STATUS=HOLD<br>MTO (TSSUTHG LOGOFF COMMAND)<br>DEACT IFS=(0,1,3)<br>TEXT (logoff)<br>ENTER
  ×
                  IF LOC=RU+0, TEXT=('32'), THEN=E-UNBIND1,
  \mathbf{r}* CHECK FOR IKJ56470I UIVPCT1 LOGGED OFF AT ...
                  IF LOC=B+0, TEXT=(IKJ56470I), SCAN=YES,
  \bulletSCAN=YES, STATUS=HOLD.
                        SCAN="LSS">FIND="NOTE"<br>THEN=E-LOGOFF,ELSE="AAIT,DELAY=CANCEL<br>LOC=RU+0,TEXT=('32'},THEN=CONT,<br>STATUS=HOLD
  \mathbf{1}IF
                  WATT
  UNBIND
                   LABEL
                 LABEL<br>DEACT IFS=ALL<br>WTO (UNBIND RECEIVED FOR USER $ID,7$)<br>WTO (END OF MESSAGE DECK $MSGTXTID$)<br>WTO (UNBIND RECEIVED)<br>WTO (QUIESCING)<br>SET NCI=-1<br>SET NCI=-1<br>IF WHEN=IMED,LOC=NC1,TEXT=0,THEN=CONT,<br>IF WHEN=IMED,LOC=NC1,TEXT=0,
                  IF MIEN=IMED, LUCENCI, IEXI-0, IREN-LUNI,<br>ELSE=B-QUIESCE<br>NTO (ALL TERNINAL SESSIONS HAVE QUIESCED )<br>NTO ($CNIR, NC2,2$ SESSION((S)) STARTED )<br>NTO ($CNIR, NSEQ,2$ ... LOGGED OFF)<br>NTO ($CNIR, NSEQ,2$ ... LOGGED OFF)
                   QUIESCE<br>LABEL
   QUIFSCE
   CLEAR
                   FNTFP
                   RETURN
```
 $\bullet$ 

```
LOGOFF
            LABEL
            DEACT IFS={0}<br>D&TAT IFS={0}<br>DATASAVE AREA=U+0,LOC=*,LENG=80
            HTO (LOGOFF REPLY RECEIVED FROM HOST:)<br>HTO (SRECALL,U+0,100$)
            HTO (HAITING FOR UNBIND)
            RETURN
UNBIND1
            LABEL
            DATASAVE AREA=U+0,LOC=*,LENG=80<br>WTO (UNEXPECTED UNBIND RECEIVED)<br>WTO (IN MSGDECK $MSGTXTID$)
            HTO (LAST HSG: $RECALL,U+0,80$)
             QUIESCE
ENDLOGOF ENDTXT
                                 Appendix C
            2277JOB = 1 ---
                                                     -------------
             1144(1)// ...<br>//JOB&JID1.&JID2 JOB (XXXX,XXXX),
            //<br>// 'KANTHAN KL',CLASS=X<br>/#JOBPARH S=ZZZ
            /*ROUTE PRINT LOCAL
             1/m//###-------- JOB # 2 ---
                                                   -----------
             .<br>77 x x
            (2)IF WEEKDAY(TODAY()) GT 2 THEN DO:
        -- WEEK<br>//#W*--<br>//##*
        //***<br>
//*** THIS JOB IS ADDED for tuesday **<br>
//*** - saturday **<br>
//*** - saturday **
 (3)END;
            //**<br>//**------- JOB #3
                                              -----------***
             77**//Williamne3 JOB (XXXX,YYYY),'KANTHAN KL',CLASS=X
             THE SECTION<br>
THE SEARY<br>
THE PRINT SRSC
             . ..................<br>//**************
                                    ***********************
            //SELSMF
                                  SYS="A", SHF1="0990.", SHF2="DSK"
    (4)PROC
                          EXEC PGM=XXXXXX<br>DD DSN=XXXXXXX<br>DD DSN=ZZZZZ.&SYS&SMF1&SYS&SMF2,DISP=SHR<br>DD DSN=&&RMF&SYS.DISP=(NEW.PASS).....
             77SFI
             .....<br>//INFIL
                            DD DSN=&&RHF&SYS,DISP=(NEW,PASS),....<br>DD DSN=&&RHF&SYS,DISP=(NEW,PASS),....
             2700 TRMF
             //SYSIN<br>//
                          DD<br>Che
            //STEP1 EXEC SAS......
            //SIEPI EAEL-SAS).....<br>//DDNAMXX DD_DSN=XXXXX<br>//             DISP=&DISP,SPACE=(TRK,(0)),UNIT=SYSDA
            (5)ZZDONAM2
                           DD DSN=DDN.YYYYYY,DISP=&DISPI
            //DUNARY DD USN=UDN.TTTITT,DISP=&DISPI<br>//ONARY DD OSN=DSNAH.&SID.SUFX2,DISP=(,CATLG,DELETE),<br>//<br>//SRCLIB DD DSN=SOURCE.LIB.YYY,DISP=SHR<br>//SRCLIB DD DSN=SAS.TEST(&HEMBER),DISP=SHR<br>//SYSIN DD DSN=SAS.TEST(&HEMBER),DISP=SHR
            IF WEEKDAY(TODAY()) GT 2 THEN DO;<br>//********************************
            //SELC EXEC SELSMF, SYS="C"
            END;<br>ELSE DO;
             ╱╱<br>╱╱
             775ELA
                        EXEC SELSMF
            END;<br>END;<br>IF WEEKDAY(TODAY()) EQ 3 THEN DD;
    (6)FM1:
```
 $778888$  $77$  KKM 373  $77444 - 222$ RUN ON XXTH WEEK ONLY ---\*\*\*\*\*  $77888$ EXEC SAS<br>DD DSN=...............DISP=OLD<br>DD DSN=...............DISP=SHR<br>\*\*\*\*\*\*\*\*\*\*\*\*\*\*\*\*\*\*\*\*\*\* //STFP4 //DDNAME //SYSIN ,,,,,,,,,<br>//\*\*\*\*\*\*\*\* END: //ж<del>ж</del><br>//кжжж  $-- JOR = 1$  ----------------------- $\overline{\mathbf{z}}$ //JOBJ1J2 JOBY(XXXX,XXXX),'KANTHAN KL',CLASS=X  $(1)$ **/\*ROUTE** PRINT LOCAL  $77...$  $77.88$ THIS JOB IS ADDED IN THE BASED ON THE DAT  $77 + 14$ //JOBNAME1\_JOB\_(ZZZZ,ZZZZ),'KANTHAN\_KL\_',CLASS=X<br>//JOBNAME1\_JOB\_(ZZZZ,ZZZZ),'KANTHAN\_KL\_',CLASS=X<br>//STEP11 EXEC\_SAS,OPTIONS='MPRINT',REGION=1024K (3) //STEPLIB DD DSN=XXX6.5AS.LIBRARY,DISP=SHR<br>//DDNI 0D DSN=DSNANE.JOBI(MEMBER01),DISP=SHR  $1188$ JOB # 2  $- - - - - - - - - - - 1144$ //JOBNJ2 JOB (YYYY,XXXX),'KANTHAN KL ',CLASS=X<br>//STEP1 EXEC SAS,.....<br>//DDNAMXX DD DSN=XXXXX  $(2)$ //WINNING UDISP=NEW, SPACE={TRK,(0)),UNIT=SYSDA<br>//DRN1 DD OSN=DDNAME.FOR.NOT.X,DISP=SHR<br>//DNAMX DD OSN=DDNAME.FOR.NOT.X,DISP=SHR<br>//WINNX DD OSN=SNAM.TSUFX.SUFX2,DISP=(,CATLG,DELET<br>//<br>//SRCLIB DD OSN=SOURCE.LIB.YYY,DISP=SHR  $(5)$ //SYSIN<br>//SYSIN  $JOB$  # 3 ---------------------------- $1/48$ //JOBNAME3 JOB (XXXX, YYYY), 'KANTHAN KL', CLASS=X  $(4)$ /\*JOBPARM S=ANY --<br>//SELSMF<br>//SEL //INFIL DSN=ZZZZZ.&SYS&SMF1&SYS&SMF2,DISP=SH //OUTRMF  $0<sub>D</sub>$ DSN=&RMF&SYS, DISP=(NEW, PASS). //SYSIN **DD** DSN=DSNAME.CODE(MEMBER), DISP=SHR **PEND**  $\prime\prime$ //www.www.www.www.www.www.ww 161  $77***$  $77444$ . . . . . .<br>//\*\*\*---- $(7)$ RUN ON XXTH WEEK ONLY ---\*\*\*\* , ,<br>//\*\*\*<br>//STEP4<br>//DDNAME EXEC SAS<br>DD OSN=...............DISP=OLD<br>DD OSN=...............DISP=SHR<br>\*\*\*\*\*\*\*\*\*\*\*\*\*\*\*\*\*\*\*\*\*\* //SYSIN

 $774$  X X X X X X